## **SERS Employer Services**

# **eSERS MEMBER** ENROLLMENT UPLOAD AND ENROLLMENT FILE **SPECIFICATIONS GUIDE**

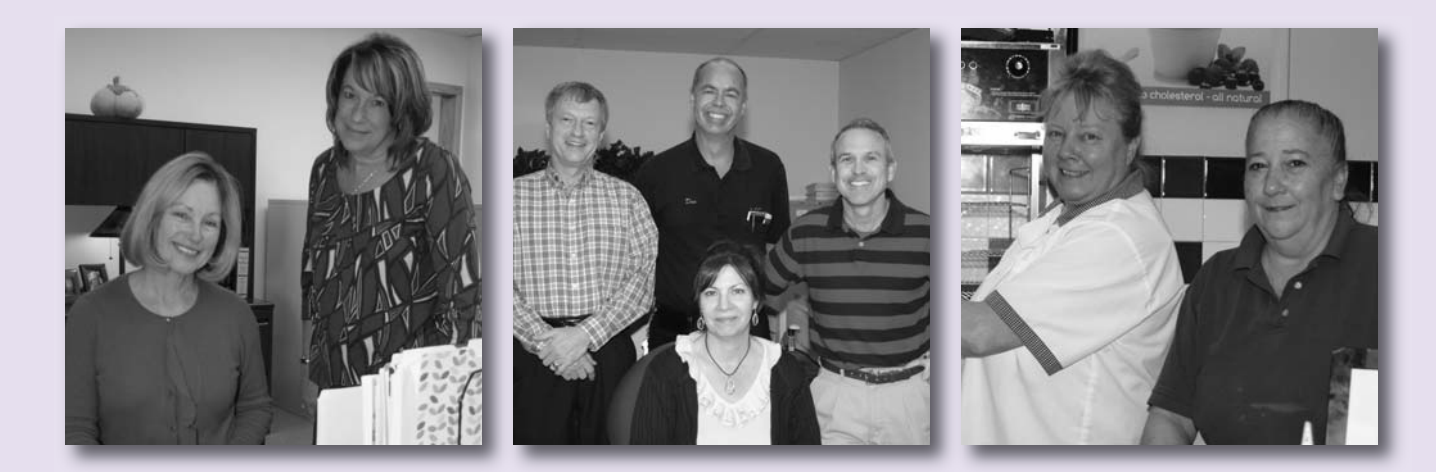

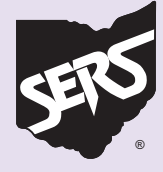

Serving the People Who Serve Our Schools®

### **Introduction**

This guide provides step-by-step instruction for SERS' employers on how to upload Member Enrollment files with *e*SERS. Files must be properly formatted according to the specifications contained in this guide in order to be uploaded correctly and accepted.

In order to be uploaded, the file must be a text file. We do not accept Word, Excel, or anything other than text files.

A text file is a computer file that only contains text and has no special formatting, such as images, bolding, or italics. For Microsoft Windows computers, text files are identified with the .txt file extension.

By following the instructions, employers also can upload multiple enrollments with a single file. Direct your technology personnel to the Enrollment File Specifications section of this guide.

They can use the specifications to properly set up your enrollment file for upload on *e*SERS.

If you have questions or need further assistance, please email Employer Services at [employerservices@ohsers.org o](mailto:employerservices@ohsers.org)r call Employer Services toll-free at 877-213-0861.

Revision date 2/2023

## Enrollment File Specifications

Technology personnel can use these specifications to create enrollment files for employers to upload. Remember, the file must be properly formatted as a text file and only contain text.

This is a fixed-length file, and can contain either mandatory or optional fields. These files are processed by eSERS as soon as they are uploaded.

#### **The Enrollment File Header Record Section**

This section confirms information such as the Employer ID, the ITC ID, the Contractor ID, the enrollment record count, and the date time of file generation. The Header Record begins with the code "EH." This identifies it as a Header Record.

#### **The Enrollment Detail Record Section**

This section contains the enrollment detail information about the employee. The Enrollment Detail begins with the code "ED." The section always follows the Enrollment Header section.

#### **The Enrollment File Header Record Section:**

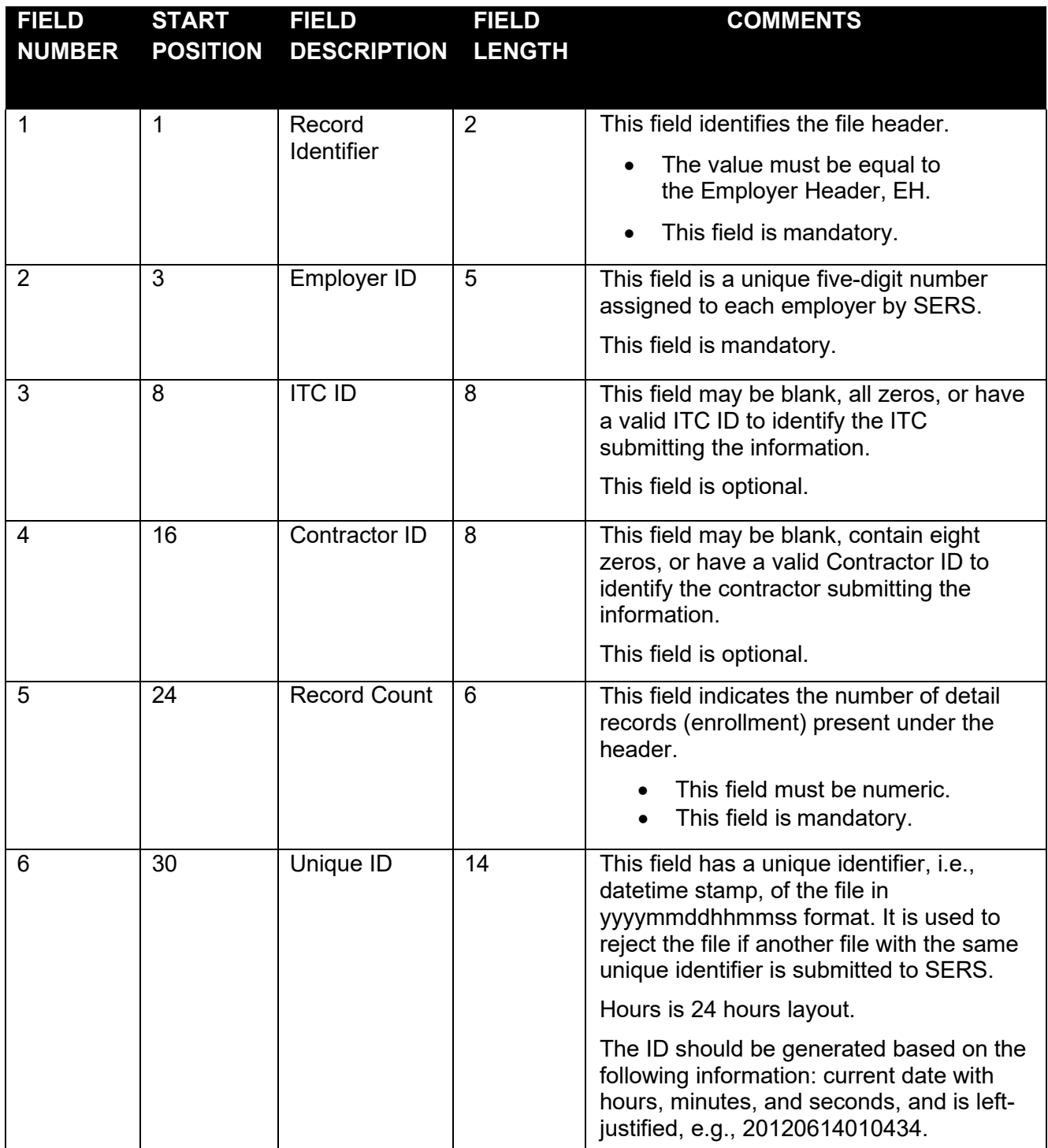

#### **The Enrollment Detail Record Section:**

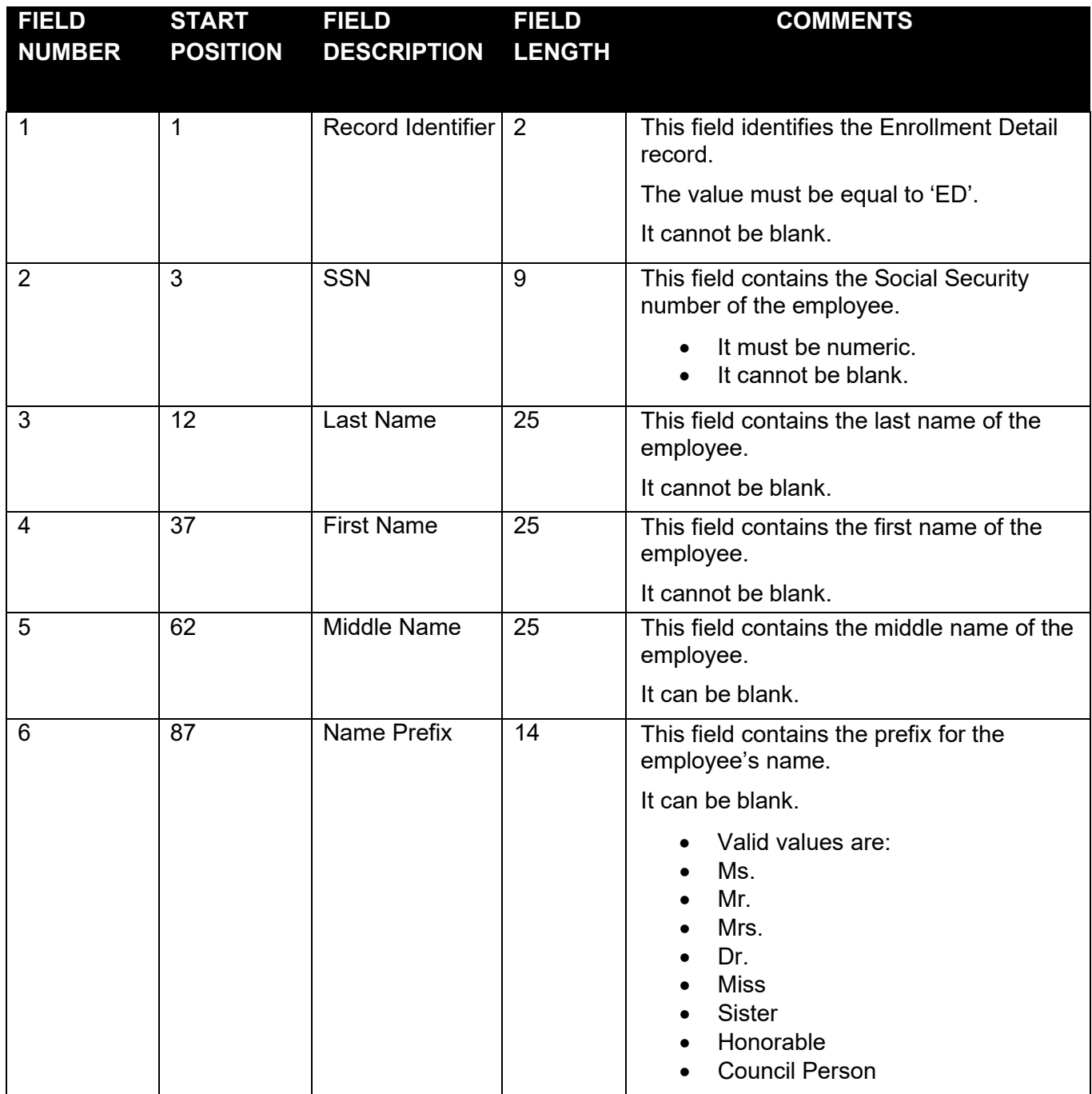

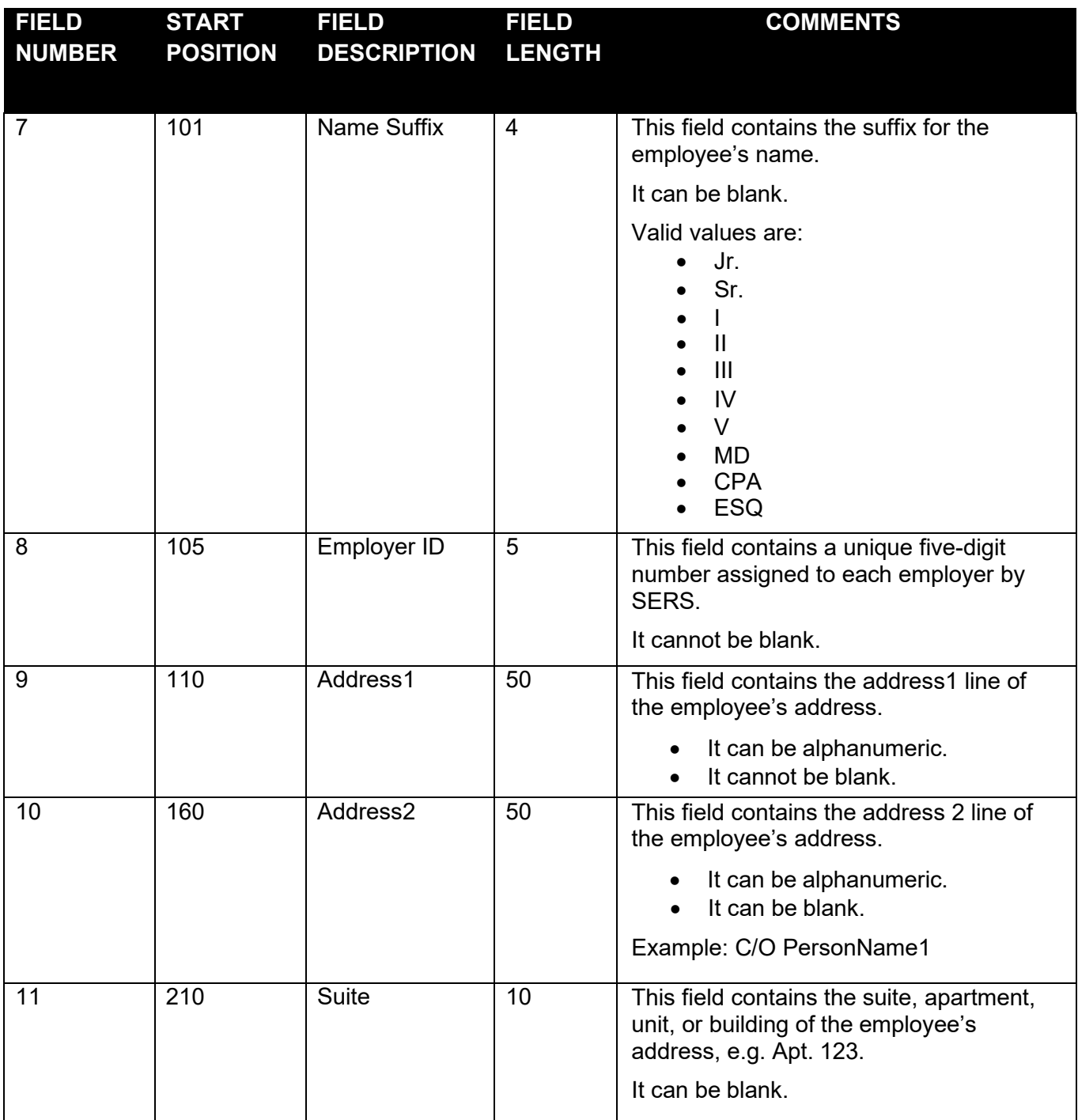

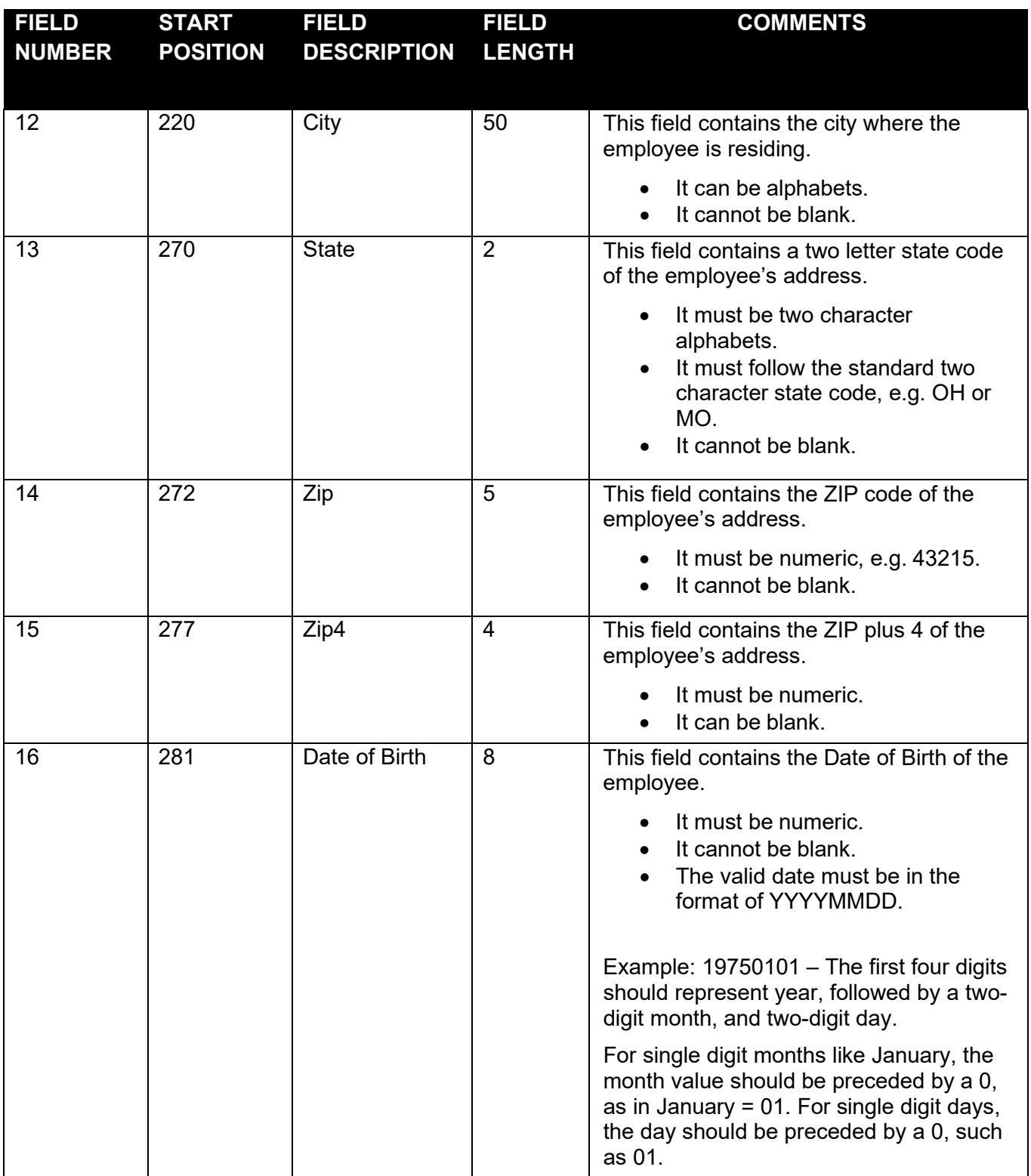

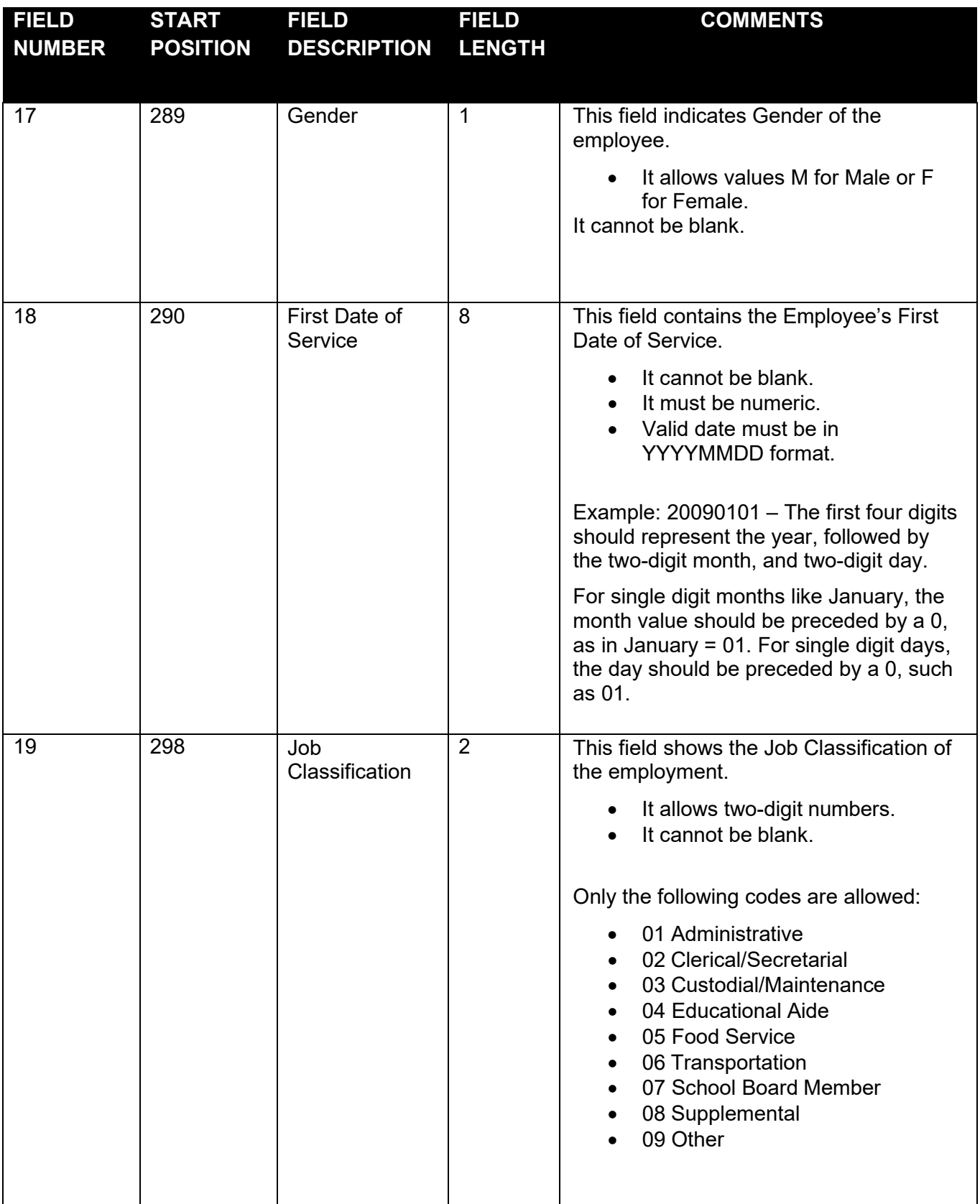

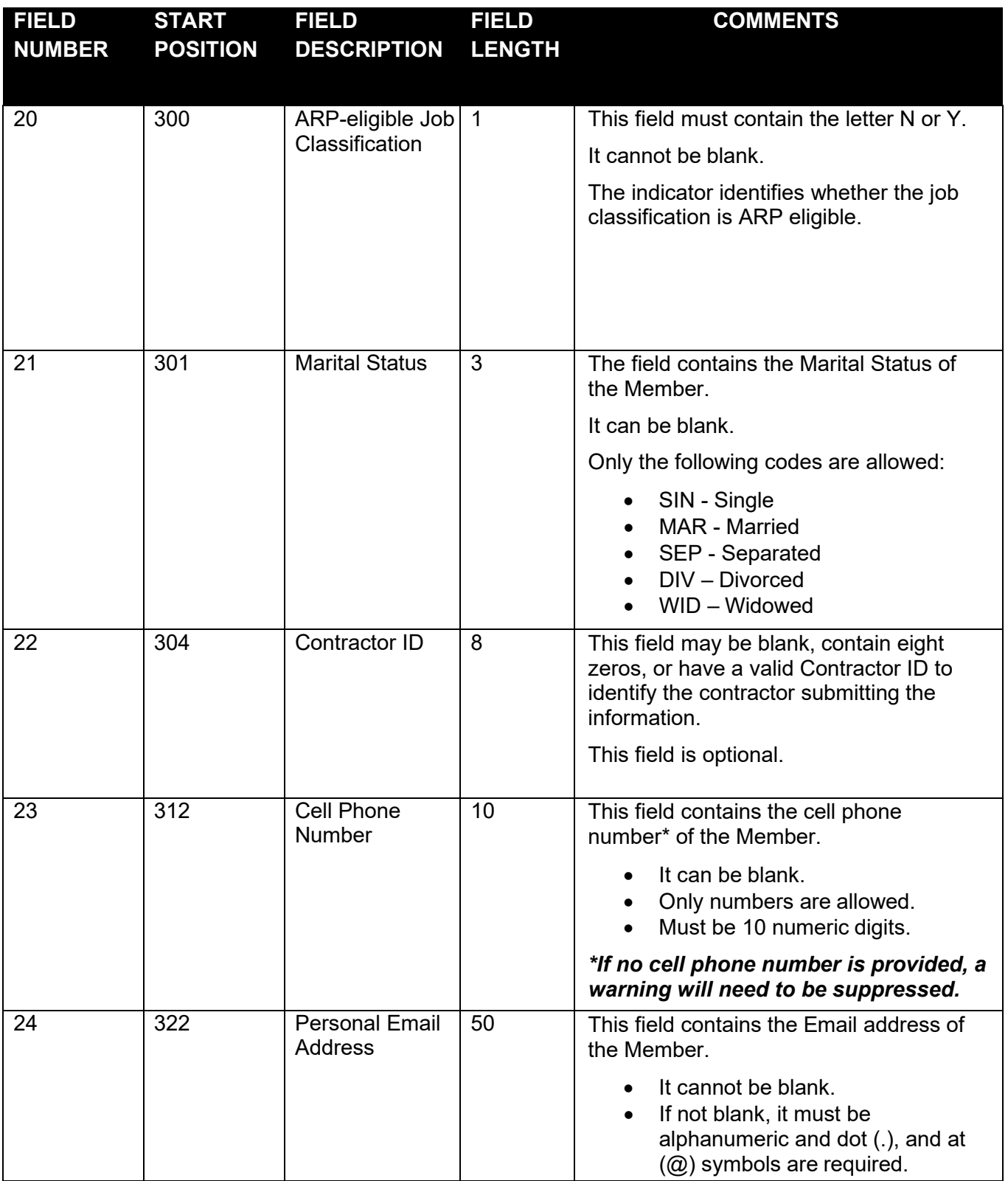